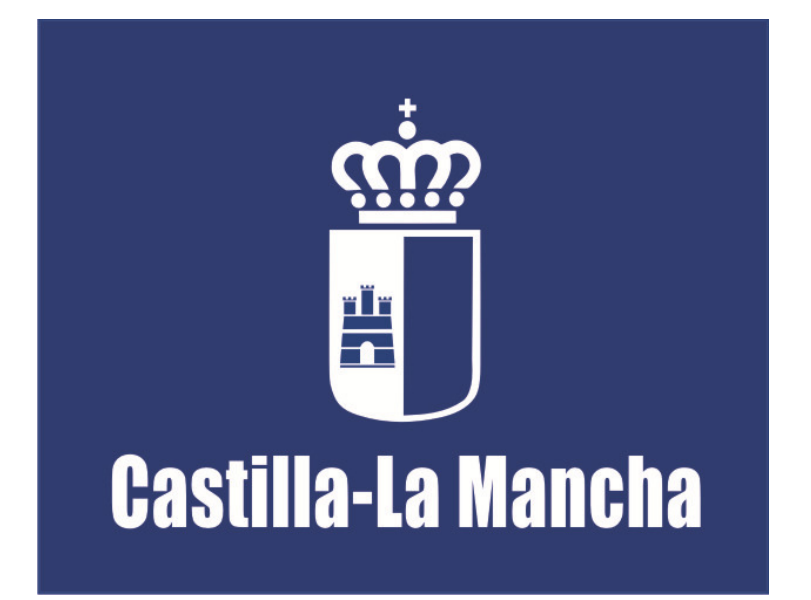

Consejería de Empleo y Economía Dirección General de Formación

# FORMACIÓN PROFESIONAL PARA EL EMPLEO MANUAL DE FOCO SOBRE LA EVALUACIÓN DE CENTROS

Última actualización: 5 de junio de 2014

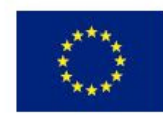

Unión Europea Fondo Social Europeo<br>"El FSE invierte en tu futuro"

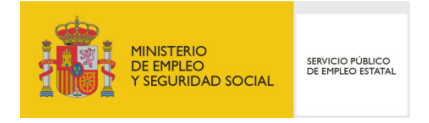

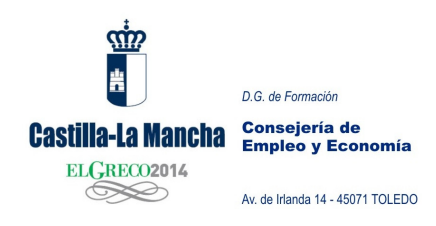

## EVALUACIÓN DE CENTROS FOCO

A continuación vamos a proceder a explicar la evaluación de centros en la aplicación FOCO. Para ello desglosaremos los documentos que ustedes reciban a través de dicha aplicación y cómo se deberá proceder para la gestión de la Evaluación de Centro.

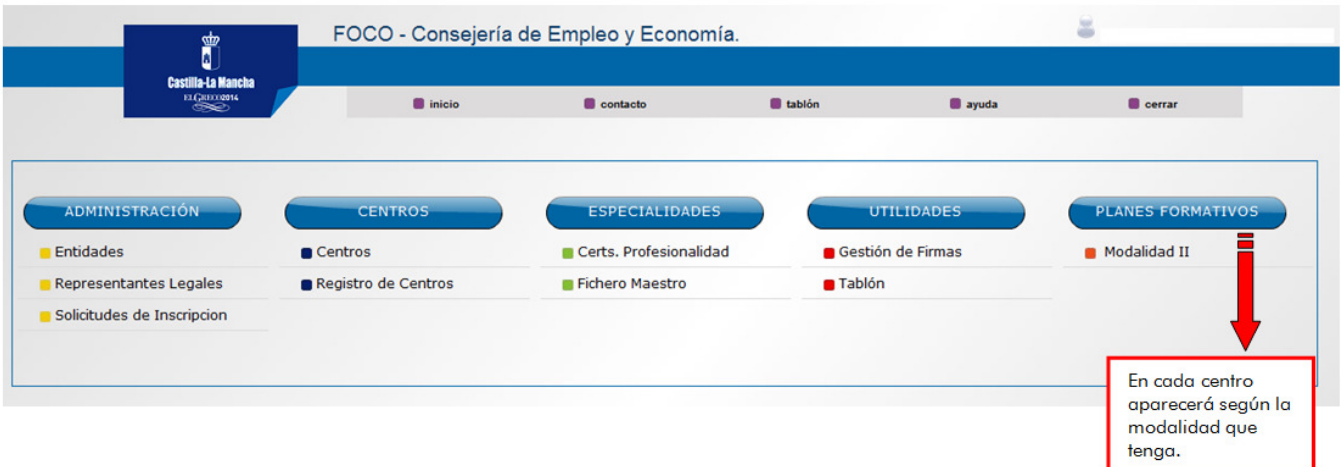

Desde cualquiera de las modalidades (Modalidad I, II, III, IV) podremos acceder a la evaluación de centros. Igualmente los trabajos y cambios que se realicen quedaran grabados independientemente de la modalidad por la que accedamos.

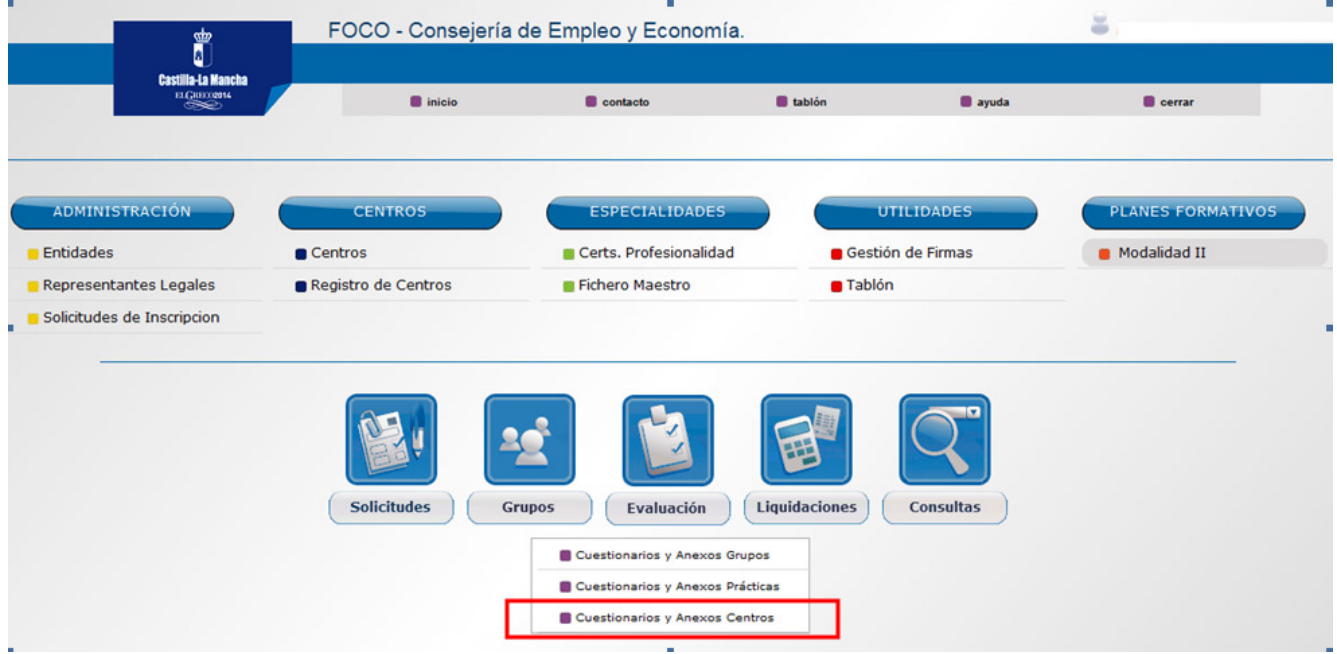

Pinchando en Evaluación, nos aparecen tres opciones. Entramos en CUESTIONARIOS Y ANEXOS DE CENTROS.

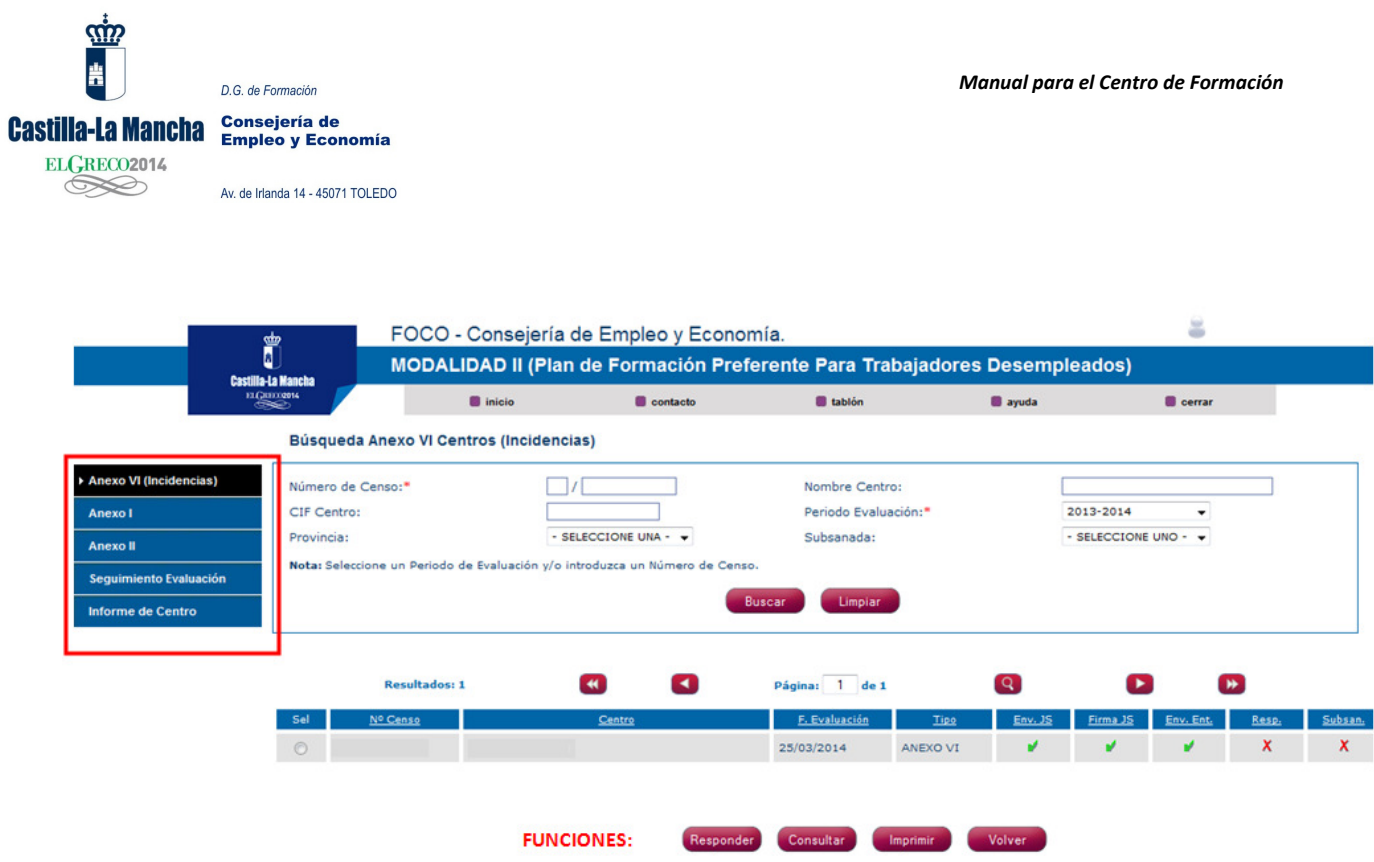

Los documentos que llegarán al centro a través de Foco son:

- INCIDENCIA DE CENTRO. ANEXO VI.
- Anexo I. NOTIFICACIÓN DE LA EVALUACIÓN DE CENTRO.
- Anexo II. PLAN DE MEJORA CONSENSUADO.
- SEGUIMIENTO.
- INFORME DE CENTRO.

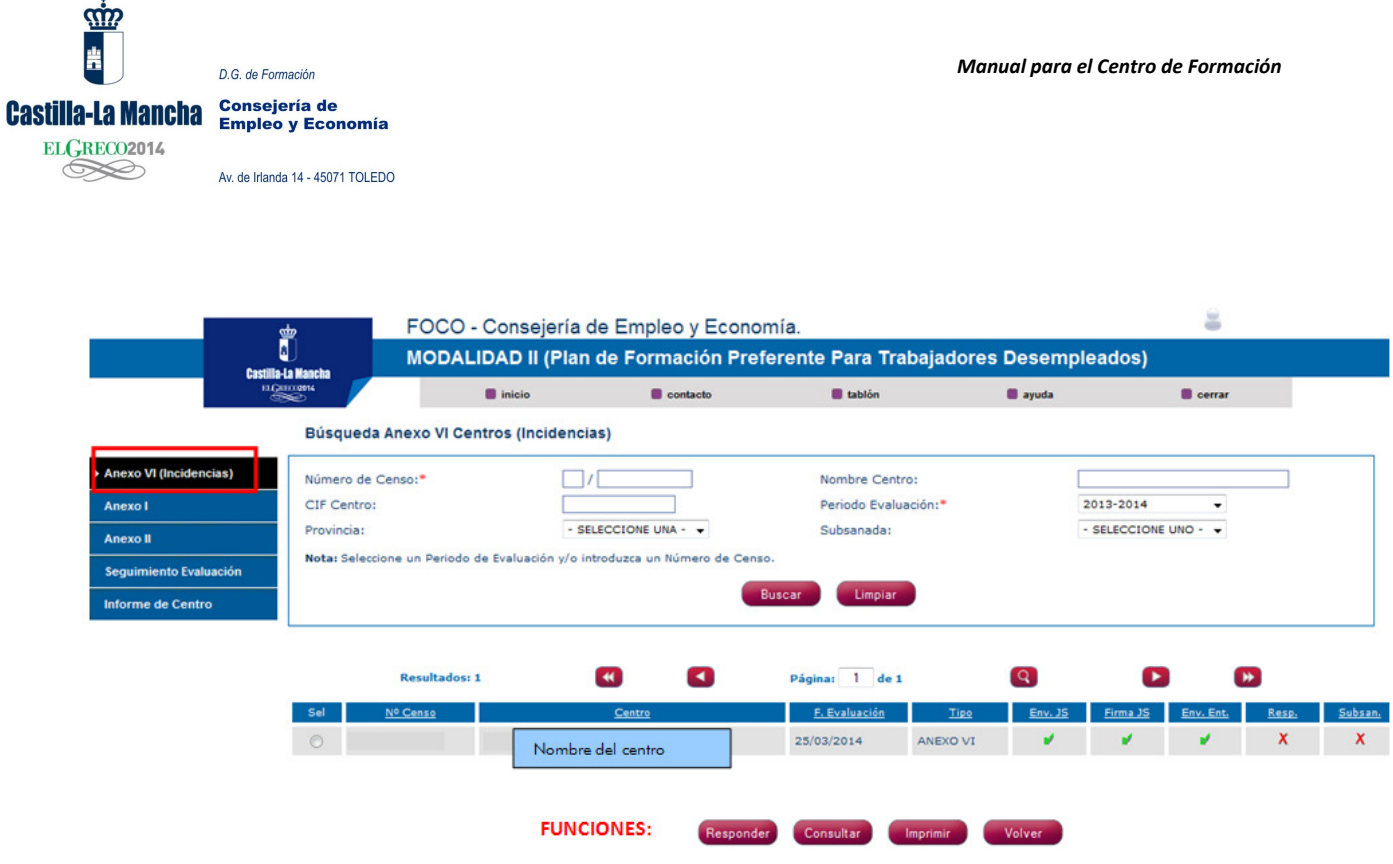

Durante El desarrollo de sus acciones formativas y/o evaluación de centro se pueden detectar incidencias, si así fuera recibirá una Notificación de incidencia de centro (Anexo VI).

En este caso, el centro parará su trabajo en el proceso de implantación de la calidad hasta que no subsane dicha/s incidencia/s.

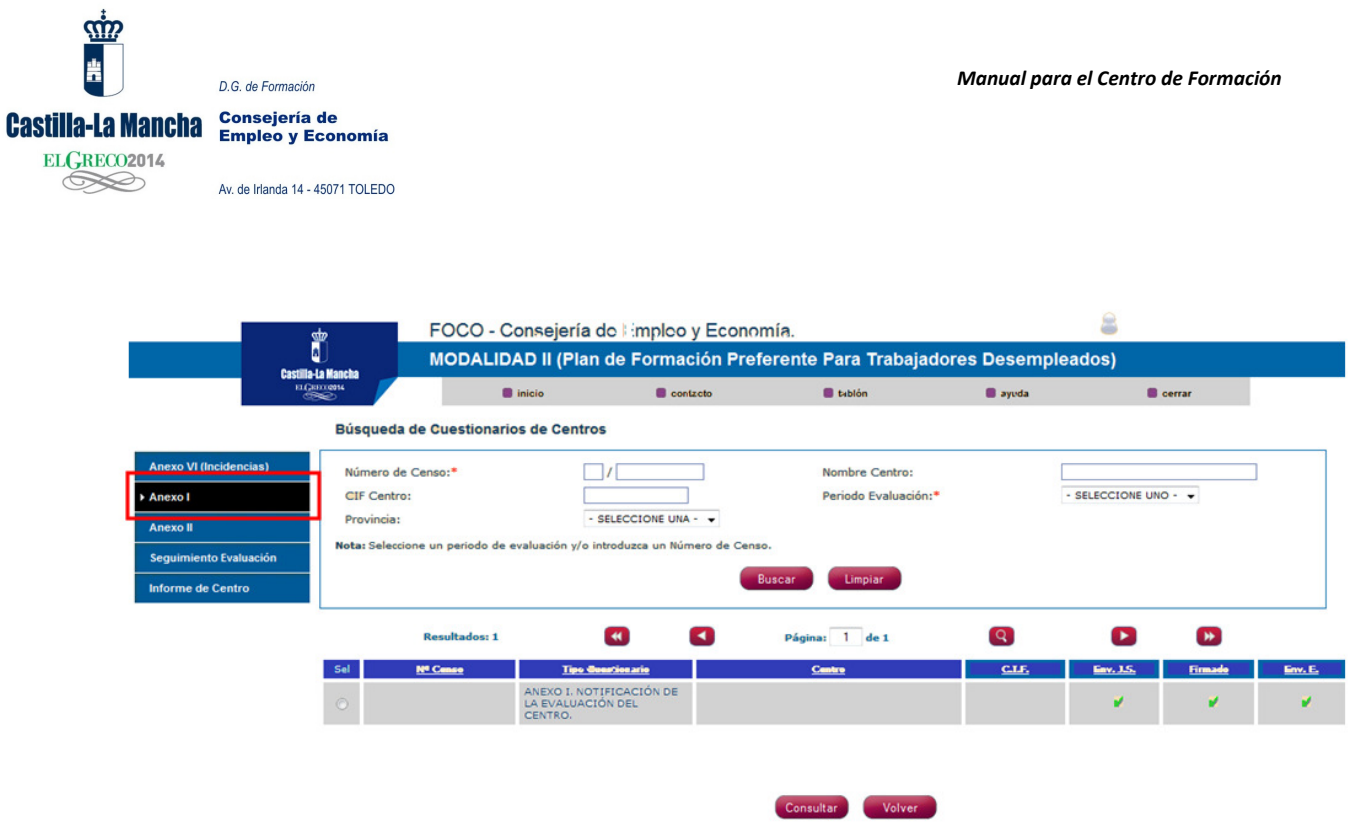

Una vez realizada la visita, el centro recibirá:

 El documento "Notificación de la evaluación de centro" (ANEXO I) En este documento se indicará al centro en qué situación se encuentra y cuáles son los indicadores que no cumple, tanto Niveles Aceptables de Calidad como Niveles de Mejora.

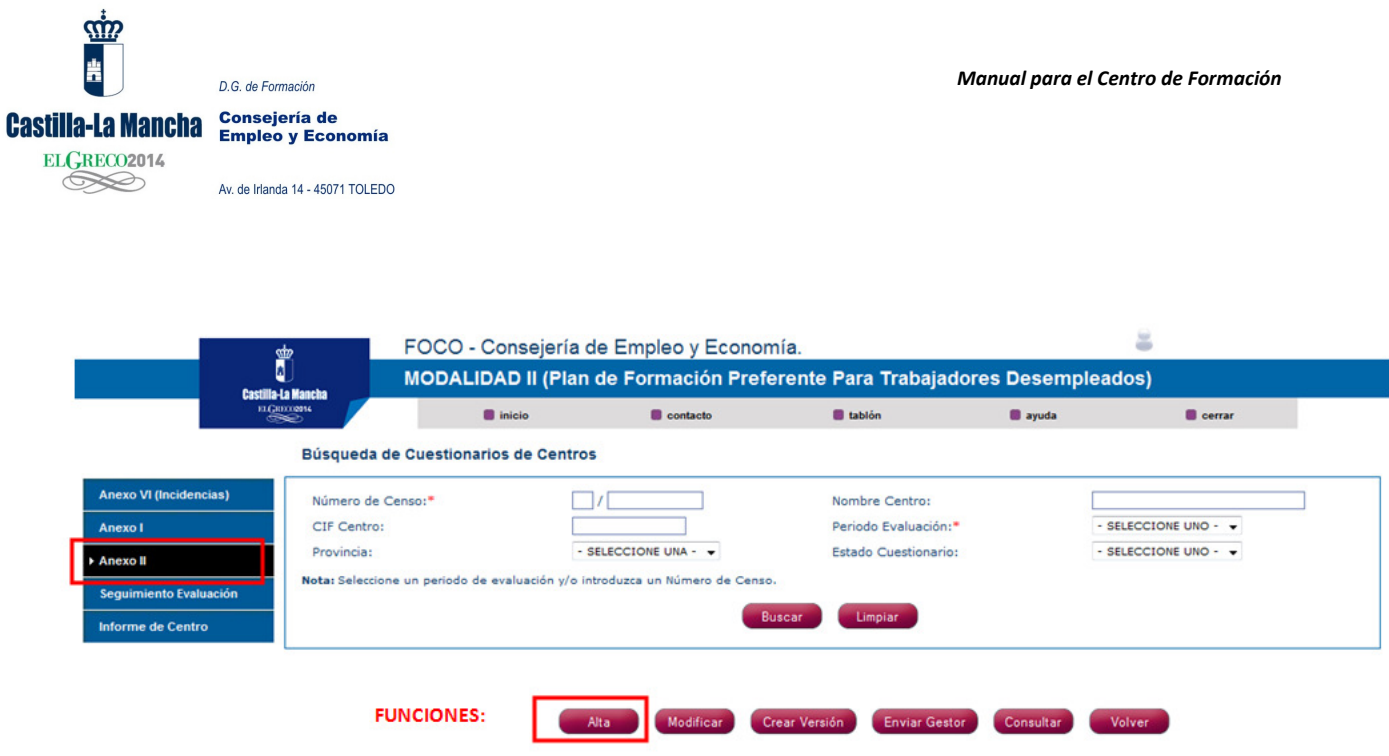

Una vez recibido el Anexo I (notificados los resultados), al centro se le activará el documento "Anexo II. Firma del PMC". En este documento aparecerán todos los Indicadores que el centro no cumple, siendo necesario que el centro rellene los siguientes campos:

- Niveles Aceptables de Calidad; será obligatoria la firma de todos ellos, debiendo el centro especificar para cada uno de ellos los siguientes campos  $\frac{1}{1}$ ;
	- o Dificultad
	- o Recursos necesarios.
	- o Tiempo de aplicación.
	- o Financiación.

 $\overline{a}$ 

- o Observaciones (opciones).
- Niveles de Mejora: su firma es opcional por parte del centro, debiendo elegir los que quiera cumplir. Una vez firmado el NM no será posible su anulación, quedará firmado y por lo tanto deberá de ser cumplido por el centro en el periodo de evaluación previsto por la Dirección General de Formación. Por cada Nivel de Mejora se deberán de rellenar los mismos campos que en el caso anterior.

<sup>&</sup>lt;sup>1</sup> Todos los campos son obligatorios, la aplicación no dejará enviar el documento hasta que no estén todos los campos rellenos.

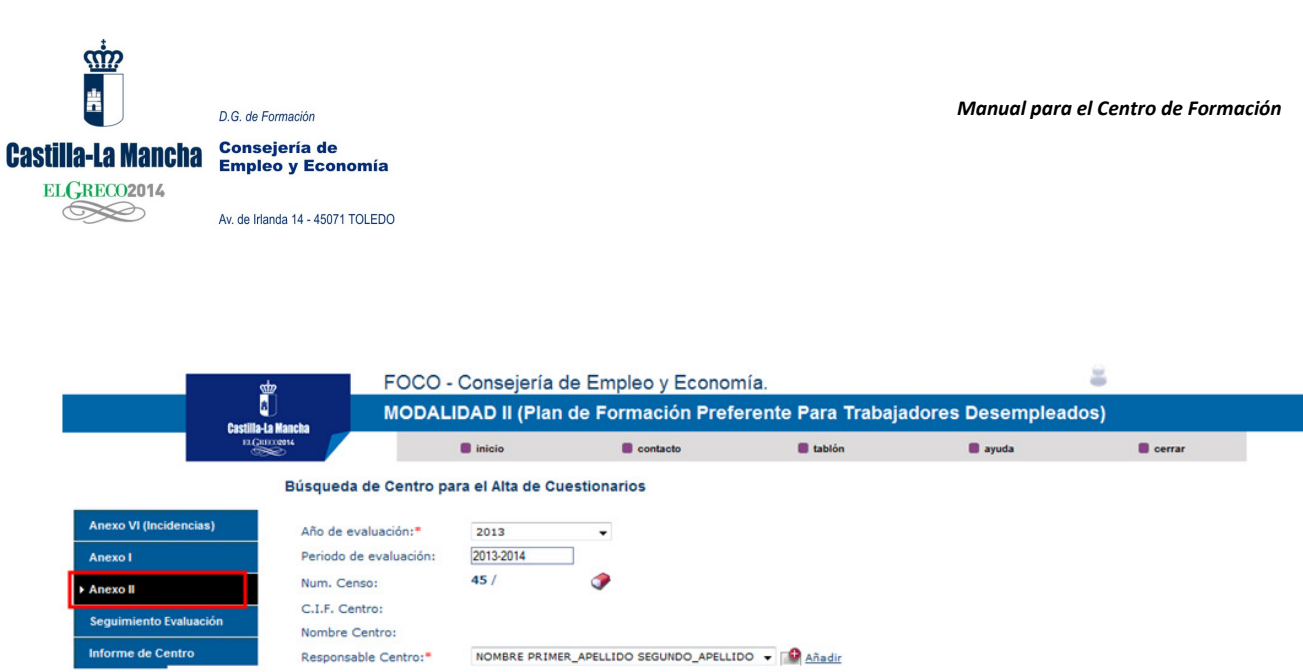

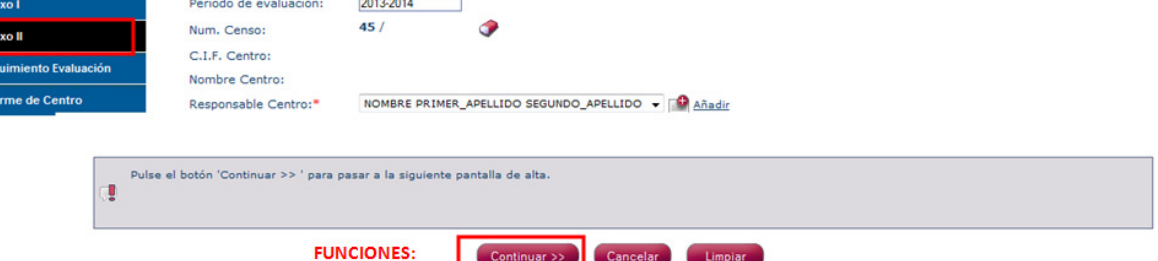

Alta de Anexo II

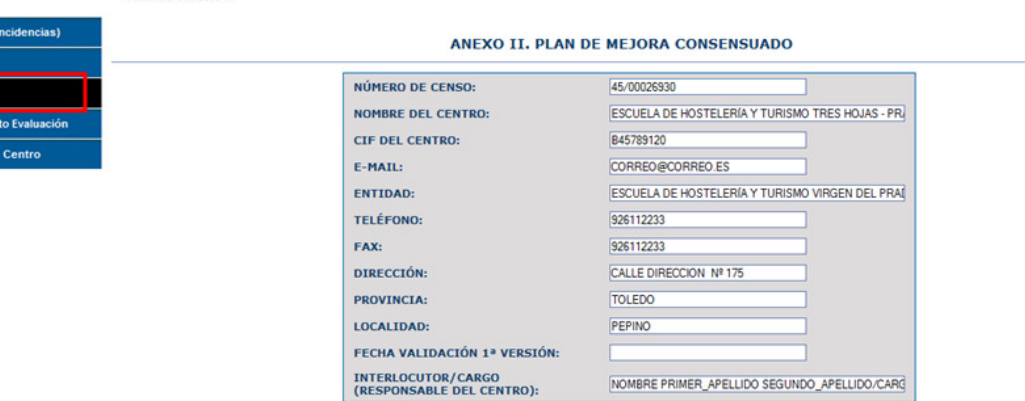

INSTRUCCIONES

- Propuesta de mejora: situación y mejora a realizar.

\*En caso de que se realicen mejoras en varios indicadores se rellenará un cuadro por cada una de ellos.

- Ámbito a evaluar: área genérica de evaluación (Recursos materiales e infraestructuras, Recursos didácticos, Gestión de la actividad formativa....), especificada en el PMC. - Indicadores: especificar Nac y/o Niveles de Mejora.

- Dificultad: Alta /Media /Baja, según sea más o menos complicada la puesta en marcha de la mejora propuesta.

- Recursos necesarios: Se especificarán los recursos tanto humanos como materiales.

- Tiempo de aplicación: Tiempo previsto para la mejora.

- Financiación: Indicar si es necesaria y de donde procede.

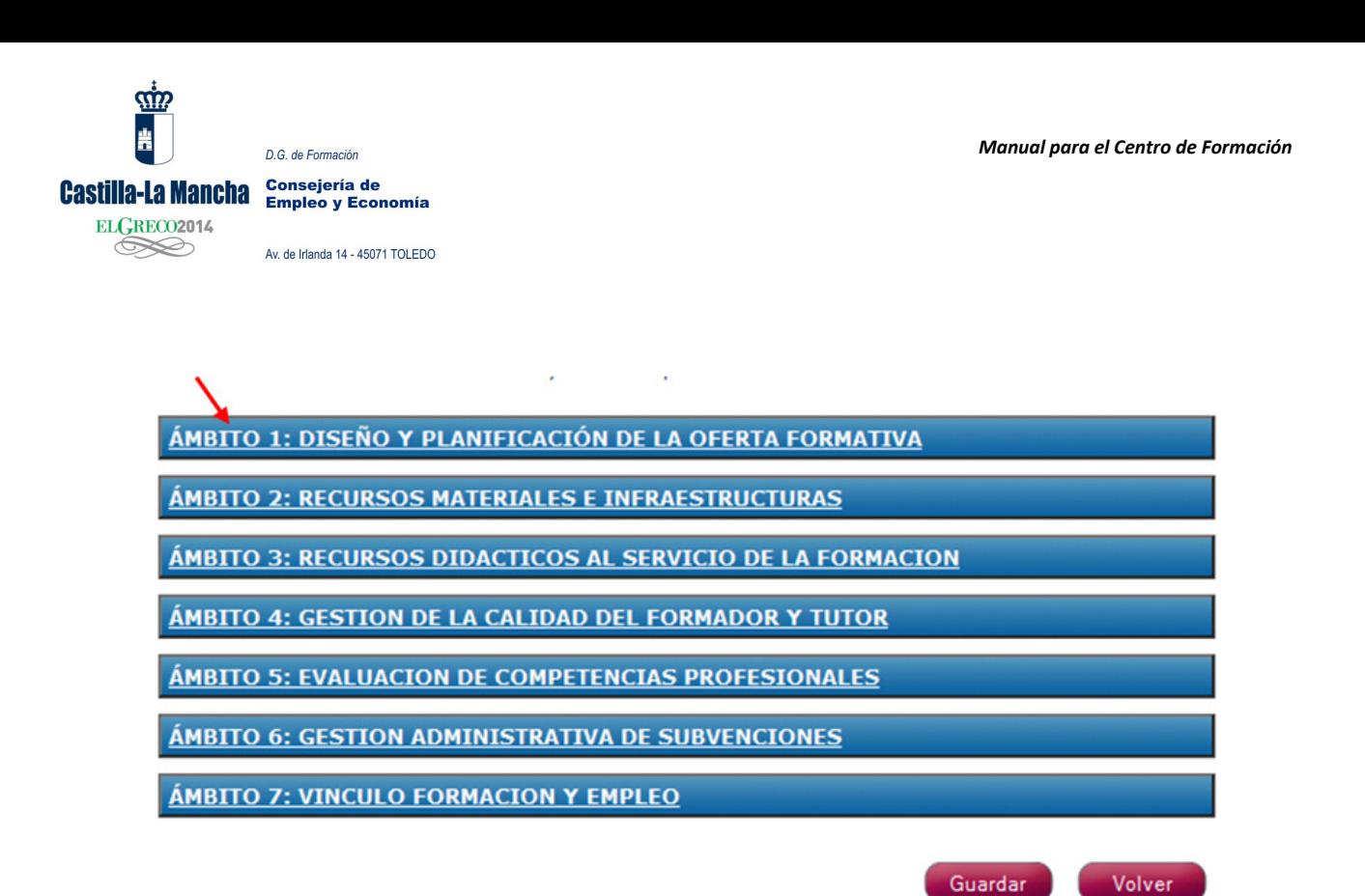

Aparecerá en la pantalla el documento PMC, tendremos que pinchar en cada ámbito para de este modo ir cumplimentando los Niveles Aceptables de Calidad que nos faltan y Niveles de Mejora que queramos incluir.

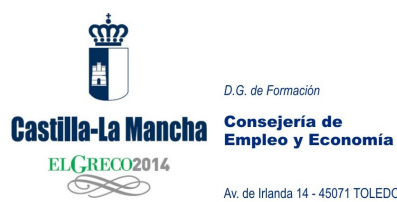

Av. de Irlanda 14 - 45071 TOLEDO

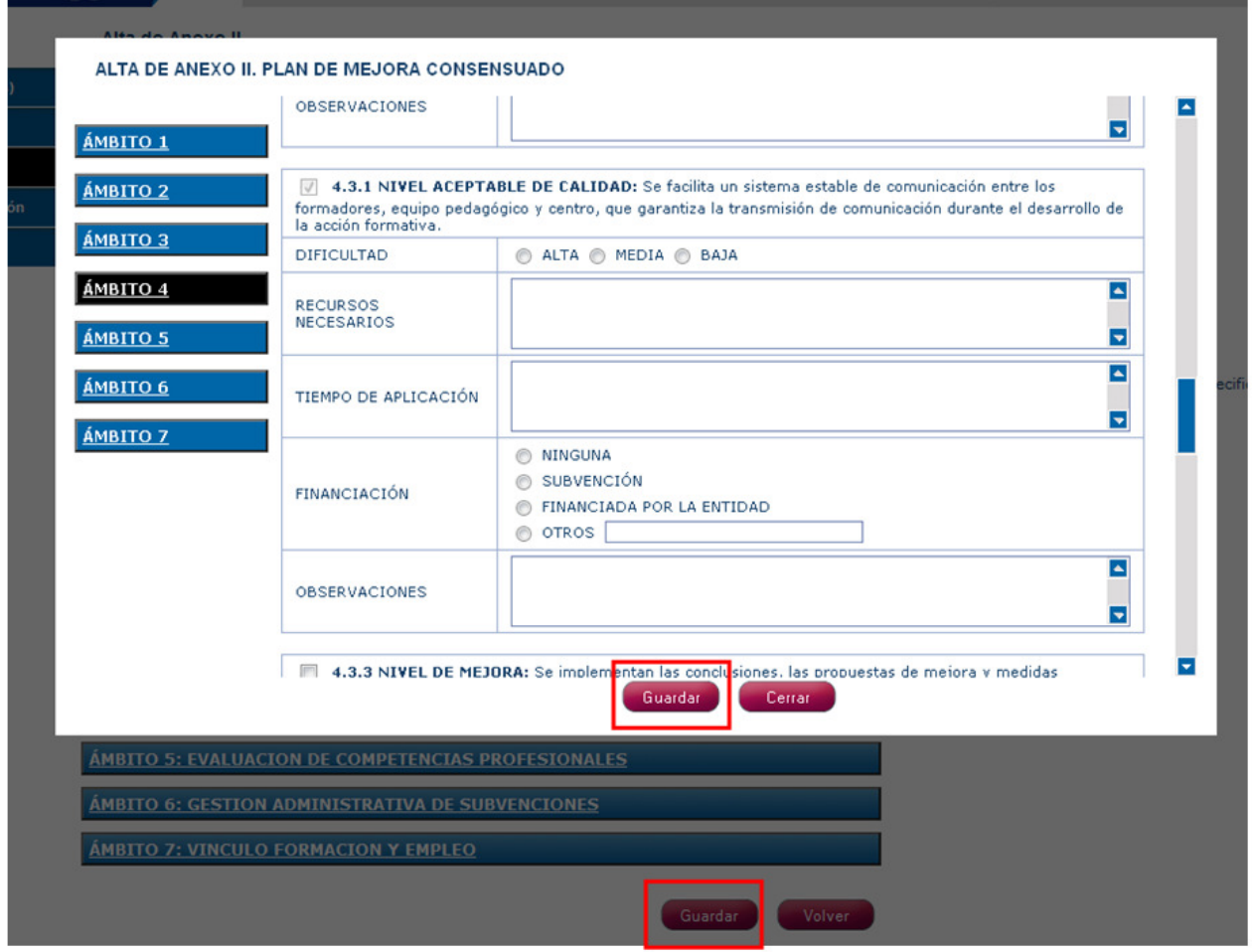

Para que el documento quede guardado debe dar a GUARDAR, tanto dentro de la ventana en la que rellena cada ámbito, como fuera de ella. Observe el dibujo.

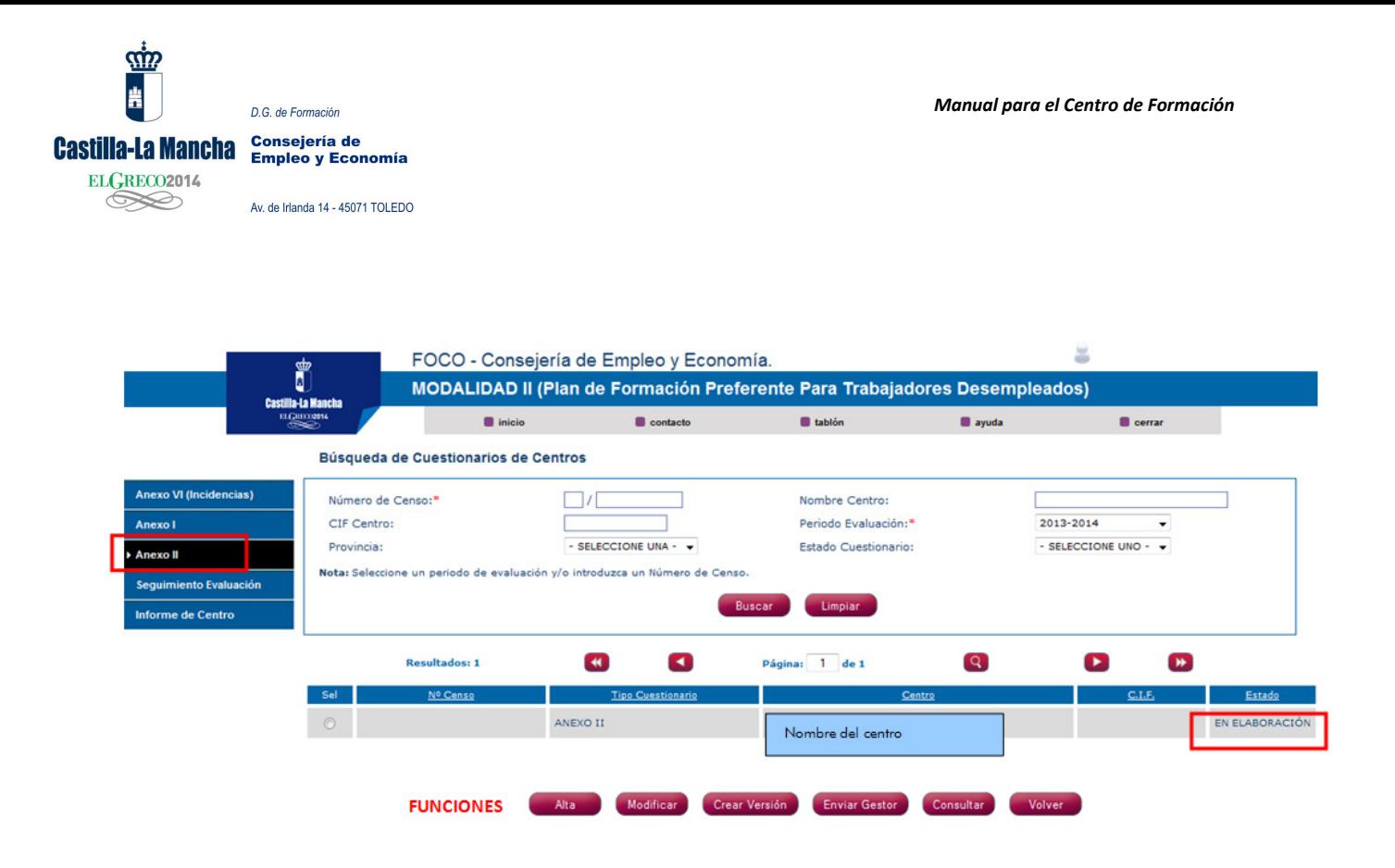

Una vez relleno, el centro envía su PMC al Técnico de Evaluación del Servicio de Formación. "ENVIAR GESTOR", que será firmado por el Jefe de Servicio.

Una vez enviado al Servicio de Formación este documento no podrá ser modificado.

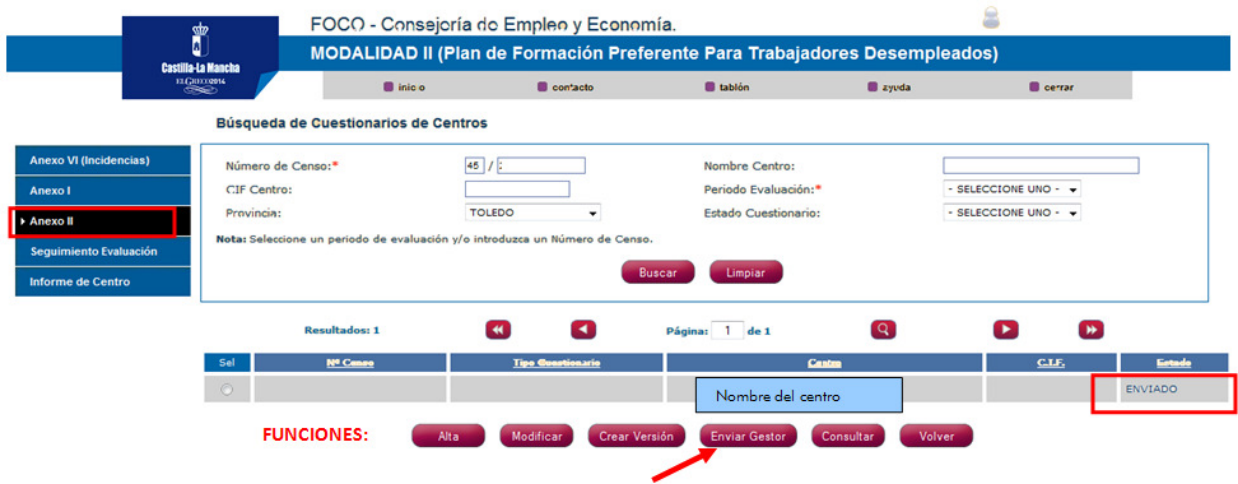

Una vez enviado al Gestor, cambiará el estado a "ENVIADO".

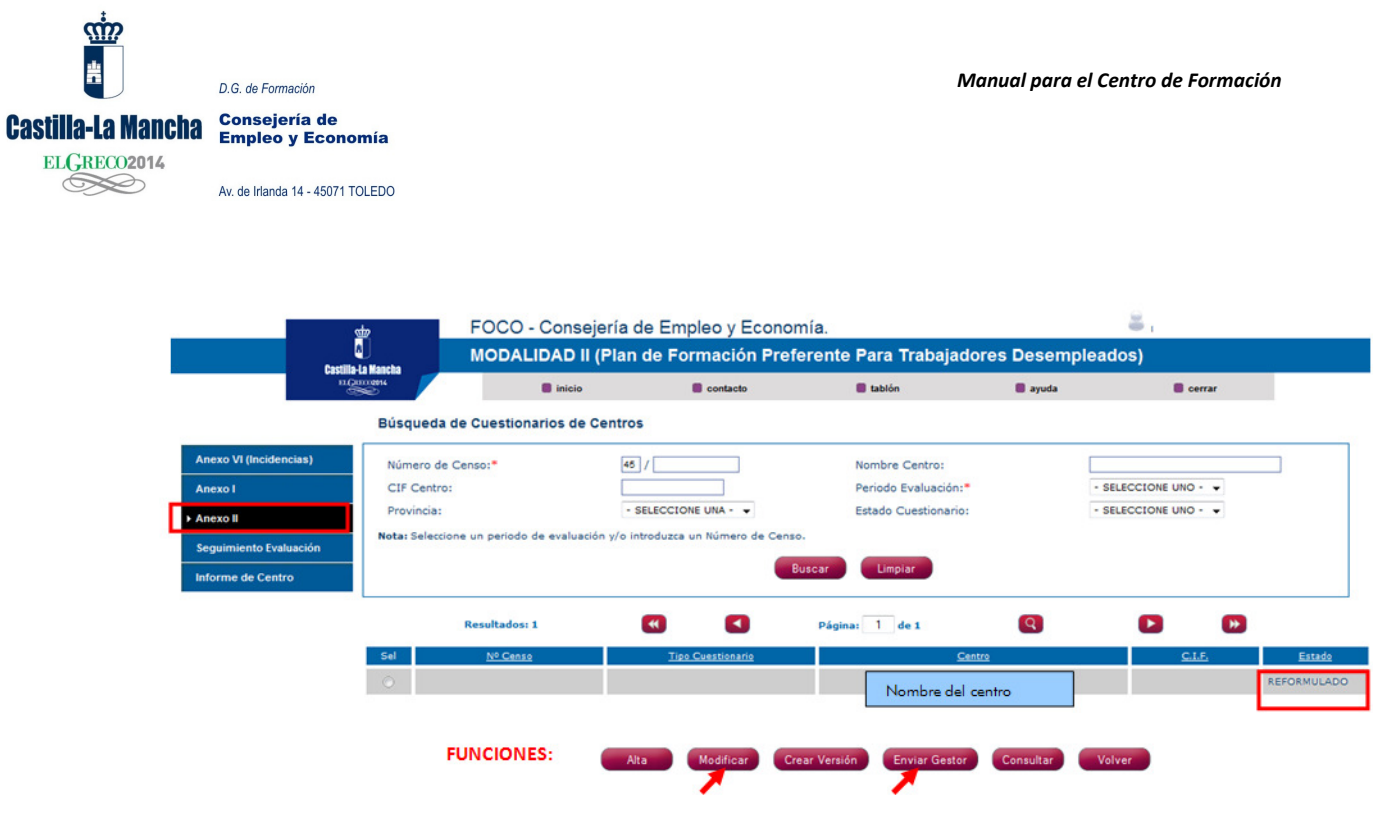

En caso de no ser validado por el Jefe de Servicio el documento es devuelto a la entidad para su modificación. En este caso se modifica el apartado "estado" y aparecerá como "REFORMULADO".

El centro para cambiarlo entrar el la función "MODIFICAR"

Y de nuevo enviarlo al "GESTOR"

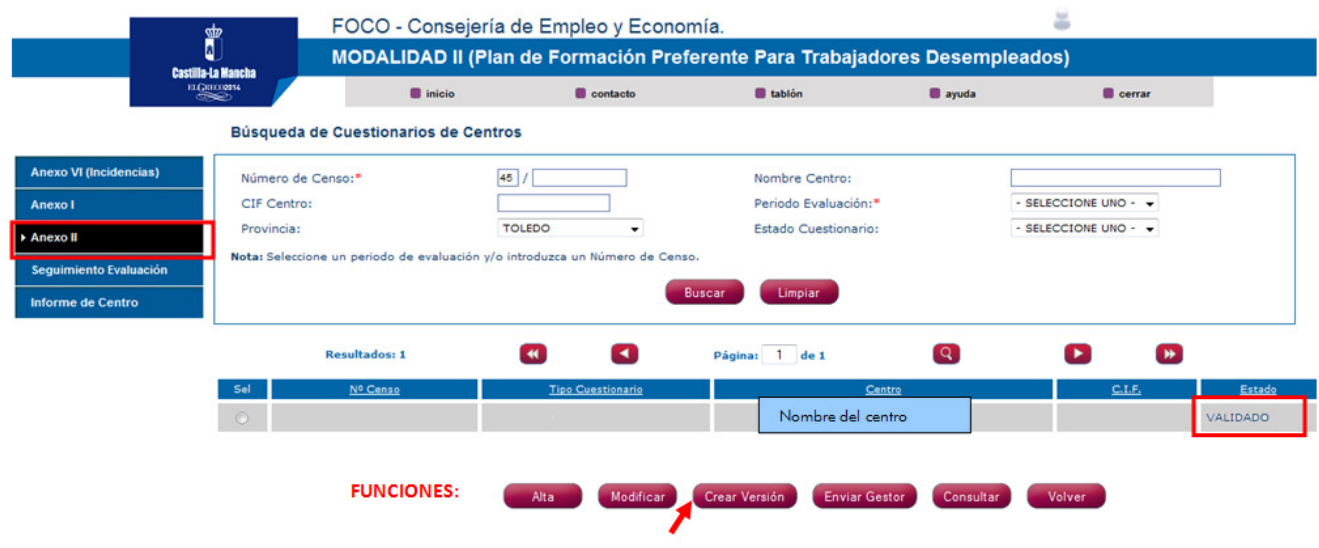

Una vez validado, el centro puede crear tantas ampliaciones de su PMC como considere; en la función "CREAR VERSIÓN". Iniciar de nuevo el proceso con el envío al gestor para que quede constancia en el servicio de formación de las reformulaciones.

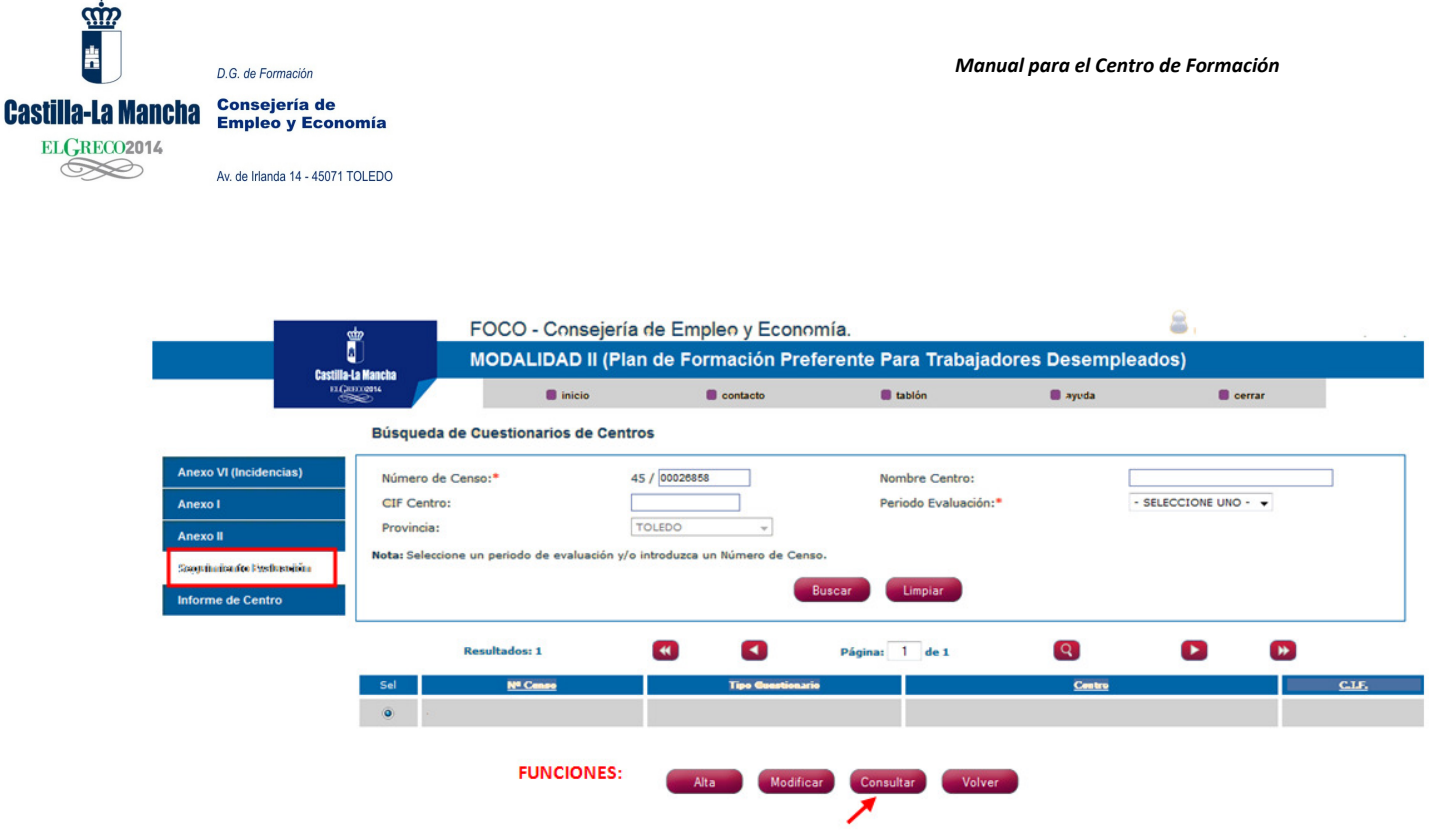

Tras la firma del PMC se activará el "Seguimiento de la evaluación de centro". El centro no debe realizar ninguna actividad en este documento, pero podrá ver cómo va evolucionando su situación. Aparecerá la siguiente información:

- EVALUACIÓN INICIAL: se mostrará el estado inicial del centro tras la primera evaluación, donde se especifica los NAC que sí cumplieron y la firma del Plan de Mejora con todos los NAC y NM que el centro firmó en un primer momento.
- SEGUIMIENTO: consta de varios apartados dónde se especificará:
	- Ampliación del Plan de Mejora Consensuado (PMC): Se podrán observar los Niveles de Mejora que el centro ha ido firmando posteriormente (en caso de que así sea).
	- Seguimiento de los NAC Y NM: Se podrá observar el seguimiento de los mismos, con los nuevos cumplimientos en su caso.
	- Revisión de los NAC y NM por parte del técnico: durante el desarrollo de las acciones formativas y a partir del seguimiento de los técnicos del Servicio de Formación se podría considerar la opción de anular un NAC o NM previamente cumplido. En este caso, el centro no podrá volver a firmar dicho indicador, quedando pendiente hasta la siguiente etapa de evaluación de centro.
- ESTADO ACTUAL; se informará del estado del centro en el momento actual; cuáles son los indicadores que cumple y los que no.

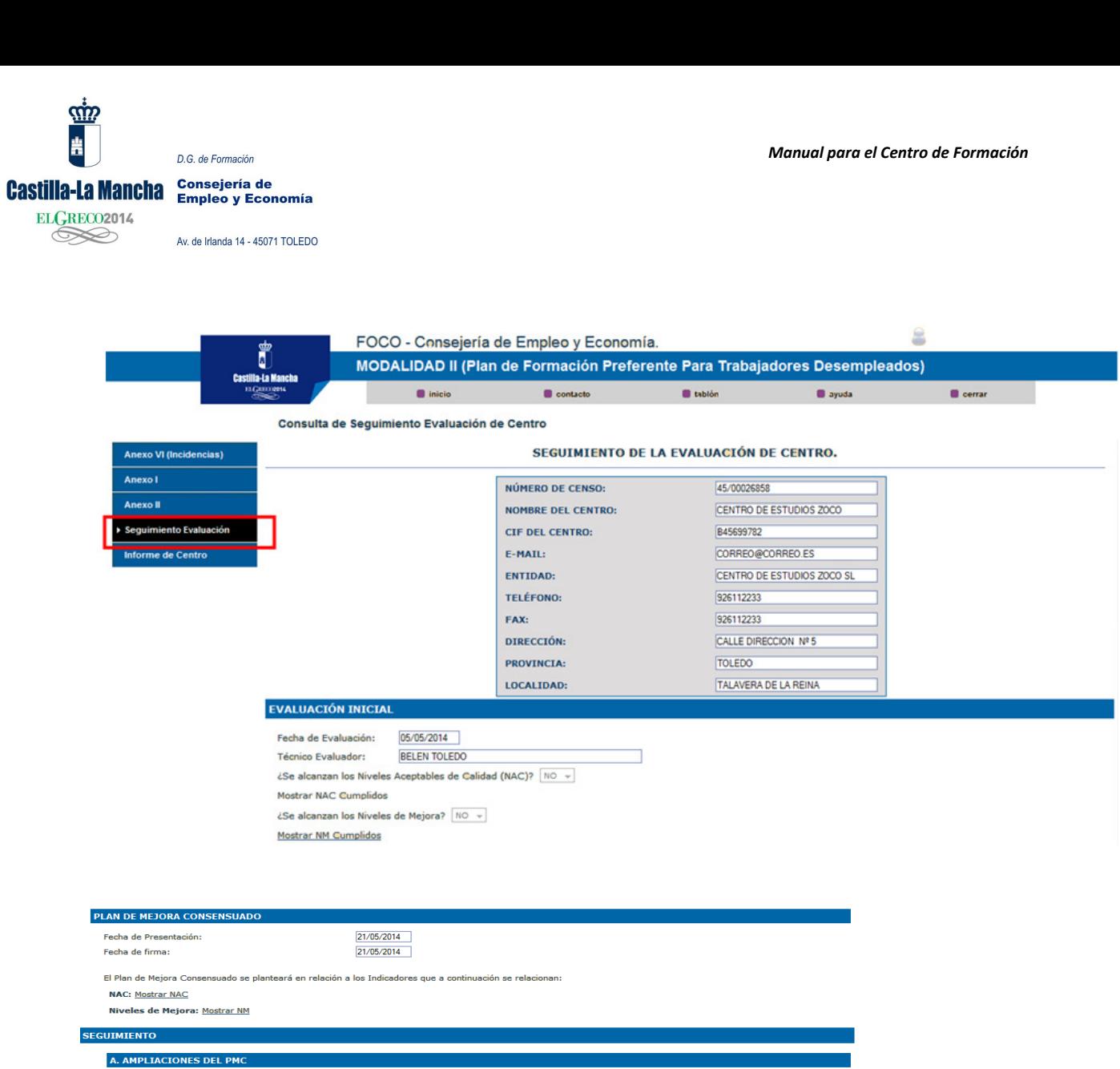

- El PMC no tiene versiones Validadas

PNLE:

Sin PNLE Con PNLE

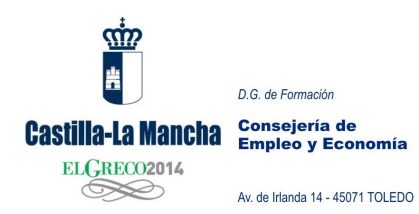

### **B. SEGUIMIENTO DE LOS NAC Y NIVELES DE MEJORA.**

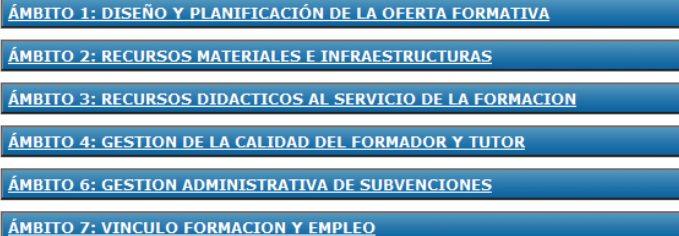

### C. REVISIÓN DE NAC/NIVELES DE MEJORA.

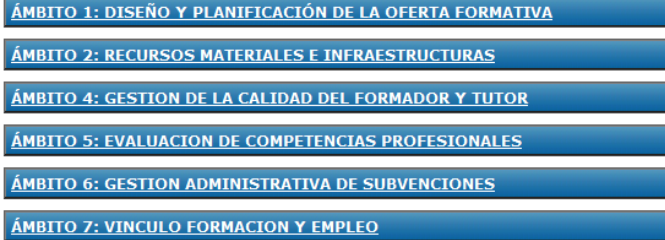

### **ESTADO ACTUAL DEL CENTRO**

Fecha última modificación: 21/05/2014

**NAC Cumplidos: Mostrar NAC Cumplidos** 

NAC No Cumplidos: Mostrar NAC No Cumplidos

Niveles de Mejora Cumplidos: Mostrar Niveles de Mejora Cumplidos

Niveles de Mejora No Cumplidos: Mostrar Niveles de Mejora No Cumplidos

Imprimir Volver

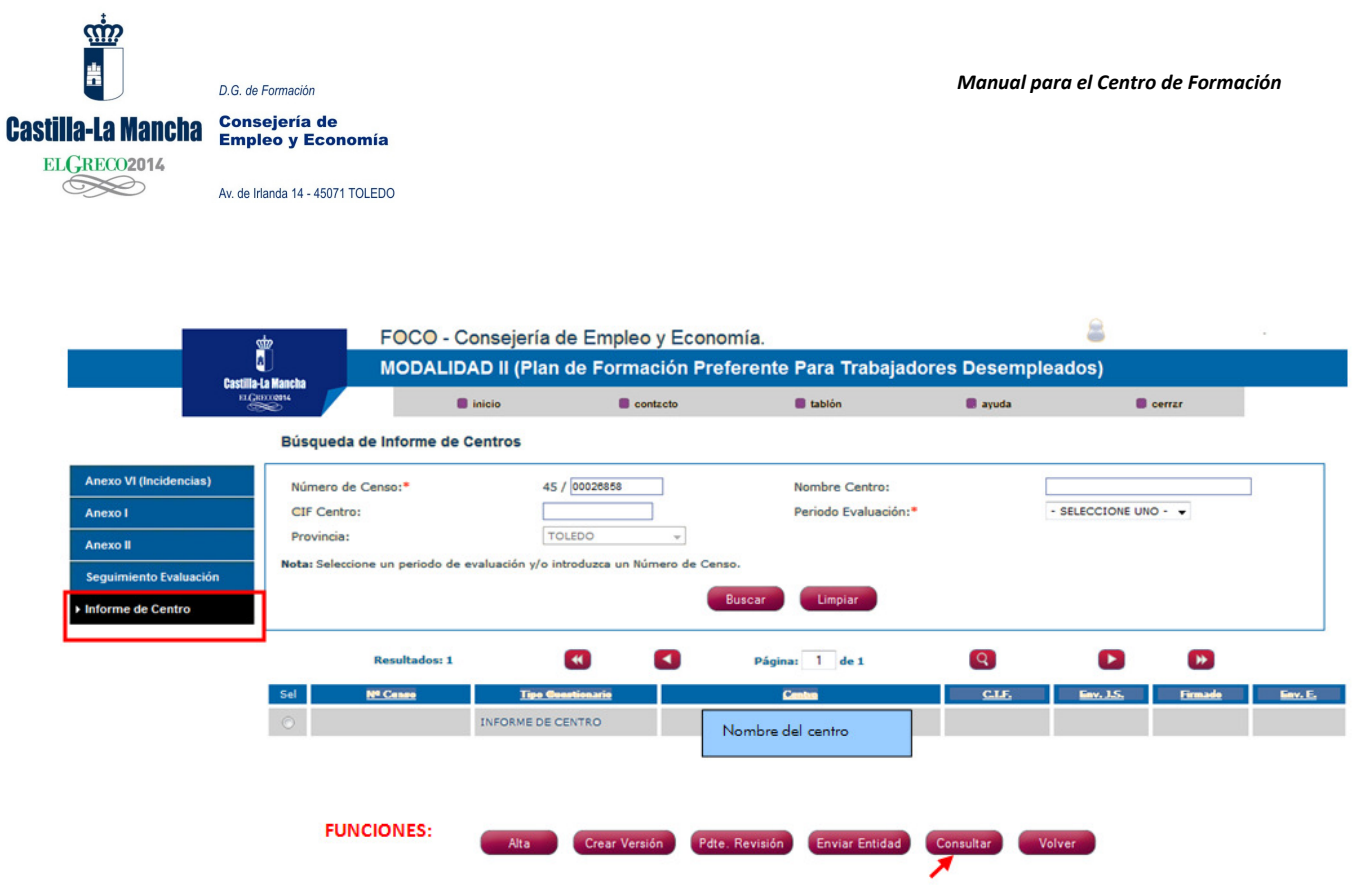

Finalizado el proceso de evaluación y cuando la Dirección General de Formación así lo estipule, se procederá al envío del Informe de Centro. En dicho documento se informa de;

- Si el centro tiene incidencias.
- Si el centro ha firmado o no Plan de Mejora Consensuado.
- Los NAC o NM que firma el centro en un primer momento.
- Estado actual de centro; lo que cumple o no cumple.
- Evaluación de las acciones formativas.